# **Открытый урок с использованием информационных технологий по теме «Сложение и вычитание десятичных дробей»**

**5 класс Раздел программы:** Дробные числа. **Время проведения:** 4-й урок в теме «Сложение и вычитание десятичных дробей» **Тип урока:** обобщающий урок **Вид урока:** интегрированный урок (математика и информатика) **Технология:** личностно-ориентированная

**Оборудование:** компьютерный класс, оснащѐнный современной техникой и лицензированным программным обеспечением. На компьютерах должна быть установлена операционная система Windows 9x или выше и пакет Microsoft Office.

# **Цели урока:**

- **1.** Образовательные:
	- **–** обобщить и систематизировать знания и умения учащихся по теме «Сложение и вычитание десятичных дробей»;
	- **–** усиление практической направленности обучения;
	- **–** применение знаний в незнакомой и несколько изменѐнной ситуации;
	- **–** формирование общеучебных и общекультурных навыков работы с информацией.
- **2.** Развивающие:
	- **–** формирование умения осуществлять самоконтроль;
	- **–** формирование умения рационально планировать работу;
	- **–** развитие самостоятельности, внимательности, логического мышления;
	- **–** формирование представления о компьютере как о средстве обучения.
- **3.** Воспитательные:
	- **–** формирование научного мировоззрения;
	- **–** воспитание организованности, сосредоточенности, положительного отношения е учѐбе.

## **Мотивация урока:**

Стимулировать интерес к изучению математики. Приѐмы:

- **–** создание на уроке ситуации занимательности;
- **–** удивление;
- **–** создание ситуации успеха.
- **–** поощрение за успешное выполнение своих обязанностей;
- **–** оперативный контроль над выполнением требований.

## **Подготовка к уроку:**

- 1. Электронная презентация «Игра лабиринт для 5 класса по теме "Сложение и вычитание десятичных дробей"» подготовлена в редакторе презентаций PowerPoint.
- 2. Приготовить карточки для устного счѐта.
- 3. У учащихся должны быть сформированы навыки работы с электронными презентациями.

### **План урока:**

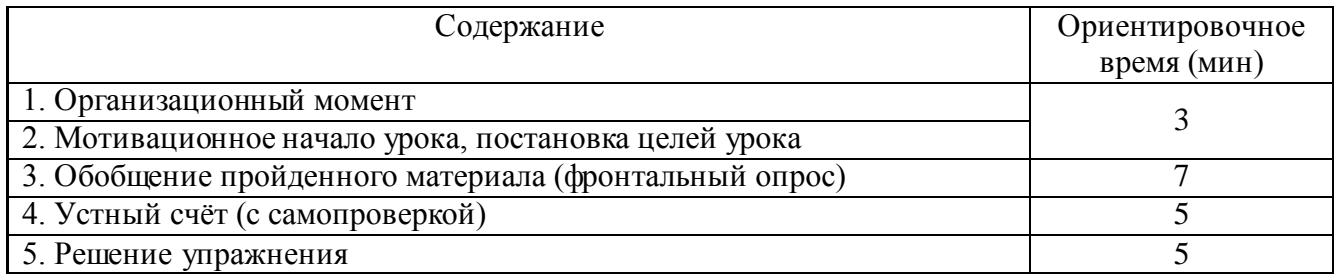

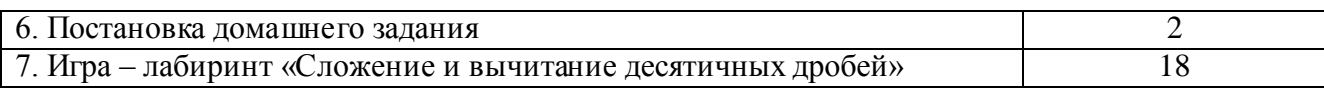

## ХОД УРОКА.

### 1. Организационный момент.

#### 2. Мотивационное начало урока, постановка целей урока

Учитель: Здравствуйте, ребята! Сегодня у нас урок необычный. Мы находимся в компьютерном классе. Ведь компьютер предназначен не только для развлечений. Он является вашим помощником в нелёгком учебном труде. Его использование делает обучение интересным, увлекательным и объективным, потому что он оценивает только ваши знания, а не вас самих.

Цель нашего урока – обобщить знания по теме «Сложение и вычитание десятичных дробей»

Откройте тетради, подпишите число и тему урока.

В течение урока вы будете отвечать на вопросы, считать устно и письменно, а также должны будете с достоинством преодолеть компьютерный лабиринт. Волшебным клубком, который вас поведёт по лабиринту, будет весь багаж знаний по этой теме, плюс ваше внимание и настойчивость.

Итак....

#### 3. Обобщение пройденного материала (фронтальный опрос)

Давайте вспомним:

1) Какие числа называются десятичными дробями?

Ответ: Десятичная дробь - это число, знаменатель дробной части которого 10, 100, 1000 и т. д., которое записывается с помощью запятой (сначала записывается целая часть, а потом, через запятую, числитель дробной части).

2) Как можно изменить в десятичной дроби количество знаков после запятой?

Ответ: Если в конце десятичной дроби приписать нуль или отбросить нуль, то получится дробь, равная данной.

3) Можно ли натуральное число представить в виде десятичной дроби?

Ответ: Да. Для этого необходимо после последней цифры в числе поставить запятую и приписать необходимое количество нулей.

3) Как сложить десятичные дроби?

Ответ: Чтобы сложить десятичные дроби нужно

- а) уровнять в этих дробях количество знаков после запятой,
- б) записать их друг под другом так, чтобы запятая была записана после запятой,
- в) выполнить сложение, не обращая внимания на запятую,
- г) поставить в ответе запятую под запятой в данных дробях.
- 4) Как вычесть десятичные дроби?

Ответ: Чтобы вычесть десятичные дроби нужно

- а) уровнять в этих дробях количество знаков после запятой,
- б) записать их друг под другом так, чтобы запятая была записана после запятой,

в) выполнить вычитание, не обращая внимания на запятую,

- г) поставить в ответе запятую под запятой в данных дробях.
- 5) Какие ошибки были лопушены в примерах

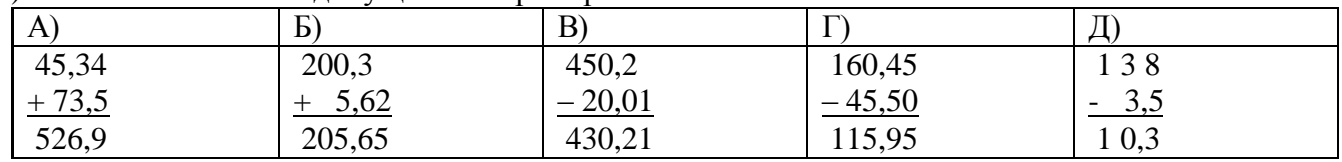

## Ответ:

А) при сложении не уравняли количество знаков после запятой или числа надо записывать так, чтобы запятая оказалась под запятой,

Б) были отдельно сложены целые и дробные части чисел,

В) при вычитании не уравняли количество знаков после запятой,

Г) забыли о том, что был занят разряд десятков,

Д) при вычитании натуральное число не представили в виде десятичной дроби.

#### Задание: в тетради выполнить предоставленные действия правильно.

(учитель, по мере выполнения задания, вывешивает на доску таблицы с правильной записью и ответами для проверки)

## 4. Устный счёт

Учитель: Сейчас каждому из вас будет выдана карточка с примерами. Необходимо устно выполнить все предложенные действия. Каждый пример, кроме первого, начинается с ответа предыдущего. Если вы сосчитали правильно, то свой ответ найдёте среди чисел на доске.

(на доске выписаны числа 0,1 0,2 0,3 0,4 0,5)

Как только будет найден ответ, я прошу вас поднять руку.

(для быстрой проверки правильности ответа карточки составлены таким образом, что верный ответ получается вычитанием из первого числа с карточки номера варианта)

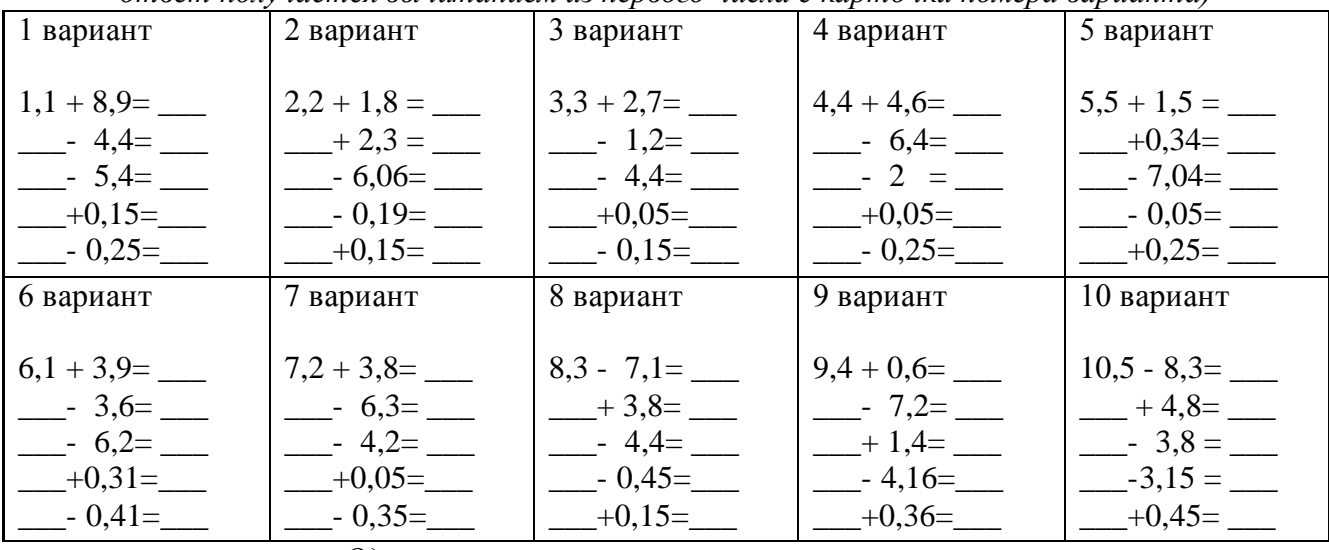

Один из вариантов можно решить совместно.

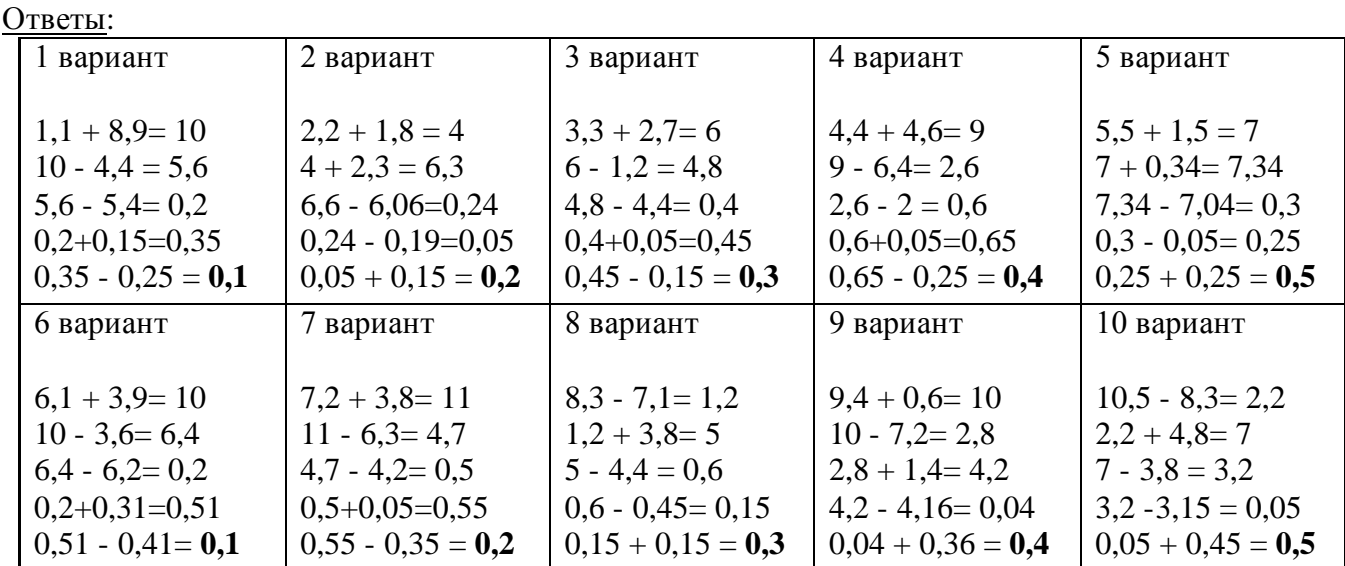

### 5. Решение упражнения

Учитель: Сейчас письменно определите, верно ли равенство: a)  $6,35+7,11+3,65+0,89=15*7-87$ 

 $(6)$  5-0,64+1,045-4=5,491+4,05+4,509 Ответы: а) верно (18=18)

б) неверно (1,405=14,05?)

Определить верность равенства под буквой (б) можно методом оценки левой и правой частей выражения.

## 6. Постановка домашнего задания

Учебник Виленкин Н.Я., Жохов В.И. и др. Математика: Учеб. для 5 кл. общеобразовательных учреждений. - М.: Мнемозина, 1999.

No 1219\*

Сколько Буратино заплатил за арбуз, который стоил 20 сальдо и ещё пол-арбуза?

 $N_2$  1220

Сравнить числа: a) 12,567  $\mu$  125,67 6) 7,399  $\mu$  7,4

 $N_2$  1236( $B, \Gamma$ )

Выполнить действия:  $(B)$  (47,28-34,98)+(55,02+34,98)  $r)$  (46,83+15,77)-(6,83-5,77)

### 7. Игра – лабиринт «Сложение и вычитание десятичных дробей»

**Приложение1** 

Этапы лабиринта:

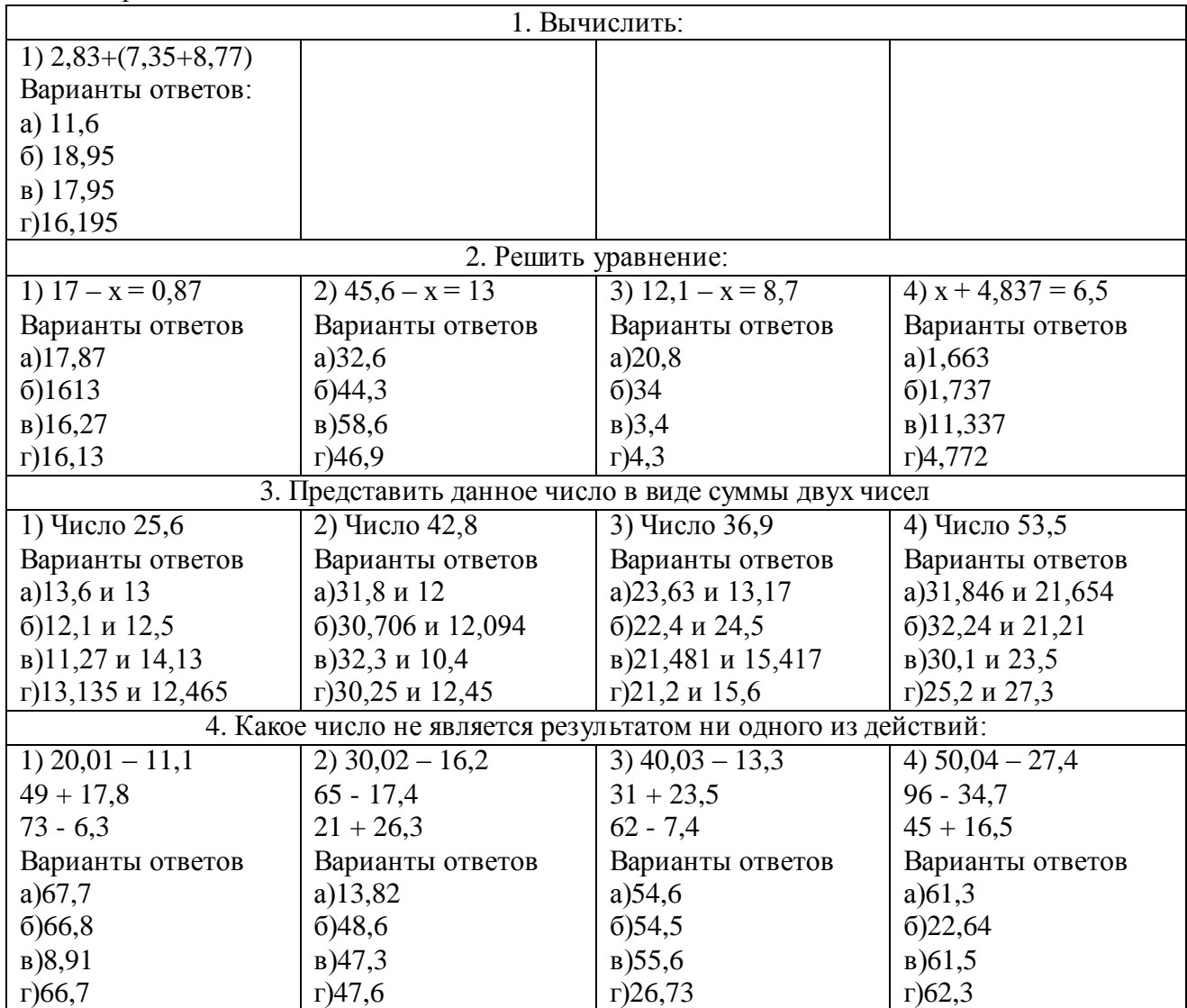

В презентации каждое из 13 заданий выполнено на отдельном слайде. Напротив каждого варианта ответов на каждом слайде установлены управляющие кнопки. При правильном выборе ответа ученик с первого этапа переходит на одну из задач второго этапа, аналогично он переходит на третий и четвёртый этапы. И только комбинация четырёх правильных ответов приводит его на слайд поздравления. Если же на каком-либо этапе ученик ошибся, пусть даже только один раз, управляющие кнопки всегда будут возвращать его в начало лабиринта. Меняя задачу первого этапа, можно получить, по меньшей мере, 4 варианта этой игры.

## **Технология создания презентации «Игра – лабиринт для 5 класса по теме "Сложение и вычитание десятичных дробей"»**

- 1. Слайд1 название презентации.
- 2. Слайд2 правила игры.
- 3. /для быстроты создания слайды копируются и меняются лишь числовые значения и ссылки/

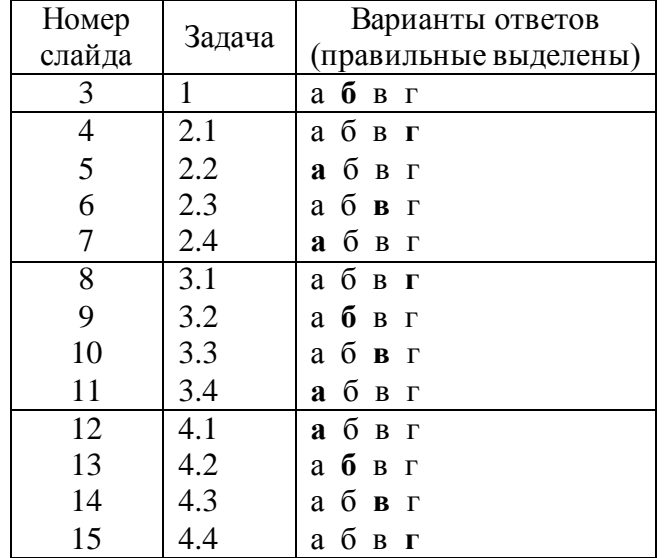

4. Слайд16 – тупик.

5. Слайд17 – поздравление.

Связь между слайдами осуществляется с помощью управляющих кнопок, для которых устанавливаются следующие гиперссылки:

**а) правильная цепочка: 3б – 4г – 8г – 12а – 17** (т.е. при ответе (б) на слайде3 происходит переход на слайд4, при ответе (г) на слайде4 происходит переход на слайд8, при ответе (г) на слайде8 происходит переход на слайд12, при ответе (а) на слайде12 происходит переход на слайд17);

**б) неправильные цепочки –** все остальные. Гиперссылки для каждого варианта ответа устанавливаются произвольно с этапа на этап. *Единственное условие – не ссылаться на слайды правильной цепочки!!!*

В данной презентации осуществлены следующие связи (если у номера слайда не указан вариант ответа, то связи установлены одинаковые для всех кнопок):<br> $3a - 5$   $4a - 9$   $8a - 13$   $126 - 16$ 

 $4a-9$   $8a-13$   $126-16$ <br> $46-10$   $86-14$   $12B-16$  $3B - 6$  46 – 10 86 – 14 12B – 16  $3r - 7$   $4B - 11$   $8B - 15$   $12r - 16$  $5 - 9 - 13 - 16$  $6 - 10 - 14 - 16$  $7 - 11 - 15 - 16$ 

Данную презентацию довольно просто изменить ещё, как минимум, на три варианта. Для этого достаточно

- на слайде3 поменять задачу первого этапа,
- выбрать правильную цепочку, например 3 5а 9б 13б 17,
- установить выход всех неправильных цепочек на слайд16.

Учитель: А сейчас наступает время игры – лабиринта. Те, кто из вас смогут выйти из него, получите в награду оценку «5». Кто заблудится и до конца урока так и останется внутри лабиринта, у вас будет возможность ещѐ раз попытать своѐ счастье, но для этого придѐтся дома укрепить свои знания по теме нашего урока.

Правила игры:

- В каждом задании даны четыре варианта ответов, из которых нужно, по Вашему  $\bullet$ мнению, выбрать правильный, щѐлкнув левой кнопкой мыши на значке рядом с этим ответом. Предварительно необходимо записать этот ответ на листе бумаги.
- Всего в лабиринте 4 этапа. Если все этапы были пройдены верно, то при выборе последнего ответа появится сообщение об успешном прохождении по лабиринту, иначе Вам придѐтся вернуться к первой задаче и начать всѐ заново.
- Назначение управляющих кнопок:  $\bullet$

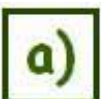

- переход к следующему заданию, <Рисунок1>

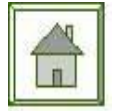

-возвращение на страницу с правилами игры. <Рисунок2>

*В конце урока проводится подведение итогов игры, выявляются лучшие игроки, выставляются оценки.*